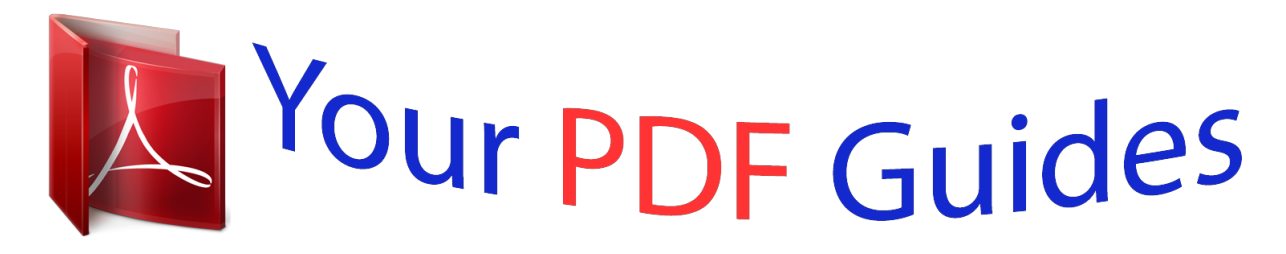

You can read the recommendations in the user guide, the technical guide or the installation guide for KODAK PLAYTOUCH ZI10. You'll find the answers to all your questions on the KODAK PLAYTOUCH ZI10 in the user manual (information, specifications, safety advice, size, accessories, etc.). Detailed instructions for use are in the User's Guide.

## **User manual KODAK PLAYTOUCH ZI10 User guide KODAK PLAYTOUCH ZI10 Operating instructions KODAK PLAYTOUCH ZI10 Instructions for use KODAK PLAYTOUCH ZI10 Instruction manual KODAK PLAYTOUCH ZI10**

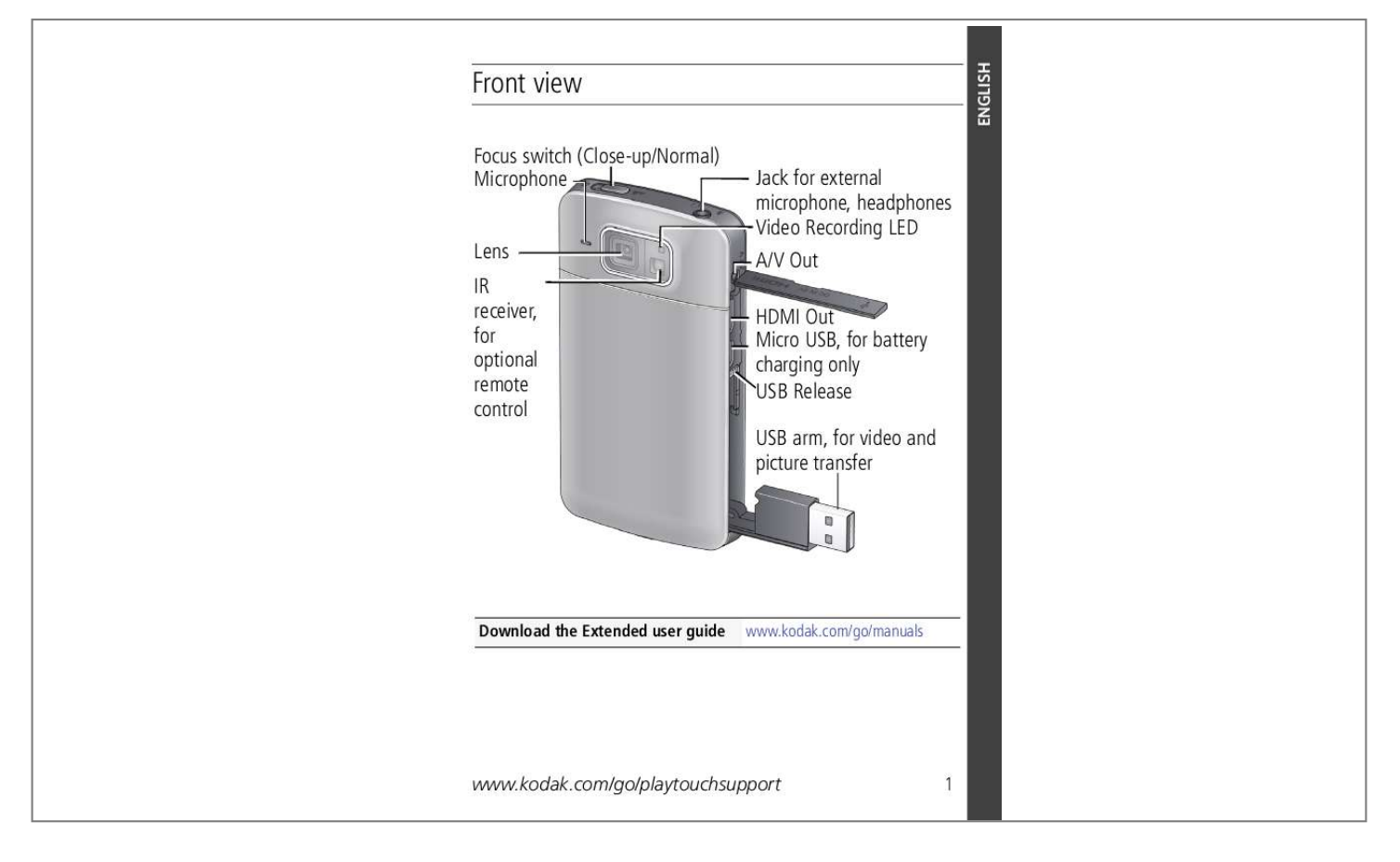

[You're reading an excerpt. Click here to read official KODAK](http://yourpdfguides.com/dref/3208547) [PLAYTOUCH ZI10 user guide](http://yourpdfguides.com/dref/3208547) <http://yourpdfguides.com/dref/3208547>

*Manual abstract:*

*may differ. Charging light: · On = charging · Off = charged (approx. 2 hours) See other charging solutions see page 6 5 be an optional accessory. Insert the card until it clicks. future, see page 14. www.kodak. Tap to scroll through hour and minute. (Tap/hold to scroll quickly.) 2 Tap AM to choose AM or PM. 3 Tap X to accept. tap the Play icon. page 17). View videos/pictures as thumbnails and select them for sharing. (See the Extended user guide www. press the Record/OK button. included, you can use it to connect the camera USB arm to the computer. You can now transfer and share videos/pictures on your computer. 1080p--Best for viewing on an HDTV. larger file sizes. Microphone Gain Sounds and LED Choose the sensitivity of the internal or external microphone (if one is connected). Turn camera sounds and video recording light on/off. www.kodak. You can take and review videos/pictures, but cannot edit, share, or delete them. change the settings. You can turn on the camera, but you cannot LCD off when using a Stabilization tripod. ) Face Detection Brackets Show/hide face detect brackets. Video Output NTSC--Used in North America and Japan; most common format. PAL--Used in with your camera Setting Format SD Card About Reset Settings Description Delete everything on the card and format the card.* [You're reading an excerpt. Click here to read official KODAK](http://yourpdfguides.com/dref/3208547) [PLAYTOUCH ZI10 user guide](http://yourpdfguides.com/dref/3208547)

*kodak.com/go/manuals www.kodak.com/go/playtouchsupport 1 ENGLISH ENGLISH Accessing USB arm 1 Open the door. 2 3 Slide the USB lock. Pull down the USB arm. Download the Extended user guide www.kodak.com/go/manuals 2 www.kodak.*

*com/go/easysharecenter Back view, touchscreen gestures Power button Battery compartment, SD/SDHC Card slot Speaker Battery charging light Record/OK button Strap post Tripod socket Tap (or tap and hold) Swipe Drag Download the Extended user guide www.kodak.com/go/manuals*

*www.kodak.com/go/playtouchsupport 3 ENGLISH ENGLISH Understanding the status icons Liveview Current mode Battery level Settings Recording Recording Face detection brackets Zoom control (Wide, Telephoto) Capture Mode Review Effects Current video length Zoom control Review Current video length Battery level (or DC-In connected) Previous Scrubber bar Single/Multi-up/ Timeline View Edit Delete Share Volume Next Download the Extended user guide www.*

*kodak.com/go/manuals 4 www.kodak.com/go/easysharecenter Charging the battery 1 Insert the Li-Ion battery. Charge whenever necessary. Notched corner 2 Turn off the camera, then connect it. KODAK Camera USB Cable, Micro B / 5-Pin Do not plug this cable into a computer. Your adapter*

*www.kodak.com/go/playtouchsupport ENGLISH Charge using USB or external charger 1 Connect the camera. ENGLISH USB NOTE: If a USB extension cable was included, you can use it to connect the camera USB arm to the computer. 2 Turn off the camera to start charging. LCD up or down Charger (May*

*) 1 Your charger may differ. 2 6 www.kodak.com/go/easysharecenter Inserting an SD or SDHC Card Your camera has limited internal memory--perfect for a few practice videos/pictures. We strongly suggest that you purchase an SD or SDHC Card. (Maximum supported card size is 32 GB.) CAUTION: A card can only be inserted one way; forcing it may cause damage. Inserting or removing a card while the camera is on may cause damage. 1 Turn off the camera. 2*

*To remove the card, press and release it, then pull it out. www.kodak.com/go/playtouchsupport 7 ENGLISH ENGLISH Turning on the camera Setting the date/time The first time you turn on the camera, you're prompted to choose your language and set the date/time. (To change your language or date/time in the*

*) To set the language: 1 Drag up/down to view your language. (For more information on using touchscreen gestures, see page 3.) 2 Tap your language. 8*

*com/go/easysharecenter To set the date: 1 Tap to scroll through month, date, year. (Tap/hold to scroll quickly.) 2 Tap MDY to change the date format. 3 The time screen is below the date screen. Drag up to view and set the time. (For more information on using touchscreen gestures, see page 3.) To set the time: 1*

*www.kodak.com/go/playtouchsupport 9 ENGLISH ENGLISH Recording videos, taking pictures Record/OK Press the Record/OK button. Press it again to stop recording. @@Take close-up videos/pictures. Slide the Focus switch (see page 1) to Close-up . Tap the Effects icon choose an effect. @@@@@@(You can rotate the camera right or left, according to your preference.) 2 For previous/next video/picture, swipe or tap the left/right side of the LCD. 3 To play a video,*

*4 To delete a video/picture, tap , then follow the prompts. Enhancing your experience Use the sharing features (see page 18). Use the editing features (see*

*kodak.com/go/manuals.) Plug in headphones, then tap Headphone. . Access the Volume controls; tap the volume icon NOTE: To switch to recording mode,*

*www.kodak.com/go/playtouchsupport 11 ENGLISH ENGLISH Downloading software When you connect the camera to the computer, you can download ARCSOFT MEDIAIMPRESSION for KODAK Software (for WINDOWS OS-based computers), the KODAK Camera Setup App (for WINDOWS and MAC OS), or both. NOTE: If running MAC OS, you can also use the APPLE iLIFE suite of products. 1 Make sure the computer is connected to the Internet. 2 Use the USB arm to connect the camera. (It turns on automatically.) 3 Follow the prompts to install your choice of software. or NOTE: If a USB extension cable was*

*NOTE: You can also use a card reader to transfer videos/pictures. For help using ARCSOFT Software www.arcsoft.com/support For help installing software and transferring videos/pictures 12 www.kodak.com/go/support www.kodak.com/go/easysharecenter 1 Doing more with your camera Changing camera settings Tap the Settings icon , then tap a setting. NOTE: To switch to recording mode, press the Record/OK button. Setting Video Resolution Description HD*

*HD 720p/60 fps--Best for sports and action. HD 720p--Best for viewing on a computer. WVGA--Best for conserving memory card space and for sharing on YouTube Service, FACEBOOK Social Network, and for email. 5 MP Still--For 5 MP pictures. NOTE: Higher video resolutions render higher quality but*

*Share Choose what is displayed when the Share button is tapped in Review. Show or hide: Individual social networking sites E-mail addresses (all or none)*

*com/go/playtouchsupport 13 Doing more with your camera Setting Safe Mode Description Protect your videos, pictures, and settings. When Safe mode is on: Brightness LCD Glare Shield Feature Set LCD brightness. Auto sets the LCD brightness for you based on current light conditions. (Does not control the brightness of actual videos or pictures.) Make the LCD easier to see in different situations. (See page 15.) Digital Image Turn on to reduce video blur. (Turn*

*Europe and China. Date and Time Language 14 Set the date and time. (See page 8.) Choose your language. www.kodak.com/go/easysharecenter Doing more*

 *View firmware and software version.*

*Reset all settings to factory defaults. Applying an LCD Glare Shield filter Make the LCD easier to see in different conditions, such as the glare of bright sunlight. (Filters do not control the brightness or contrast of actual videos or pictures.) IMPORTANT: To apply an LCD Glare Shield filter, the feature must be turned on in the Settings menu (see page 14). 1 Tap the Settings icon , then tap LCD Glare Shield.*

*2 Tap Filters On. 3 Tap to view each LCD Glare Shield filter: Normal High Contrast Black and White After the description fades, the Glare Shield remains. www.kodak.com/go/playtouchsupport 15 Doing more with your camera Viewing on a TV We recommend that you plug the camera into a power outlet (see page 6).*

*Ensure that the TV menu settings are correct for an HDMI or AV connection. For stereo playback, use the HDMI cable and stereo speakers on your TV or receiver. HDMI Cable (for 1080p) AV Cable Use the LCD playback controls. 16 www.kodak.com/go/easysharecenter Doing more with your camera Editing videos 1 Tap the Review icon . 2 Tap the Edit icon . The Editing menu appears. 3 Tap a choice: Trim Video--See page 17. Single Frame Extraction--See page 18.*

*NOTE: To switch to recording mode, press the Record/OK button. Trimming a video You can remove an unwanted section from a video, saving only the desired portion. 1 Tap the Review icon 2 Tap the Edit icon Trim Video. . then In (Start) 3 Drag the In marker to the desired video start. Drag the Out (End) Out marker to the desired video end. Tap the Play icon to preview the video. 4 Tap Save, then follow the prompts to Save (to replace the current video) or Save As (to save it as a new video). www.kodak.*

*com/go/playtouchsupport 17 Doing more with your camera Extracting a single video frame You can create a picture from a single video frame. @@@@@@1 Tap the Review icon . @@3 Tap the icon. 4 Drag or swipe to see available social networking sites. Tap one or more sites. @@@@First, create a new email address. (See Add a new email address.) 1 Tap the Review icon . @@3 Tap the icon. 4 Tap the desired email address. @@5 When finished, tap X. @@Add a new email address 1 Tap the icon. 2 Tap Sharing Settings. 3 Tap Manage Email. 4 Tap New Email. Tap each letter. @@@@Use the USB arm (see page 12). video/pictures to the computer. Videos are choppy or jumpy on a computer. @@are met.*

*@@@@@@adapter. 20 www.kodak.com/go/easysharecenter Getting help Problem Solution Videos do not Ensure that an card/battery are completely dry. If water has entered the camera, remove the battery/card. @@Wait until camera reaches operating temperature before using. Blow gently on the lens or LCD to remove dust and dirt. @@@@@@ Service agreements may be available in your country. Contact a dealer of KODAK Products for more information. @@@@@@Retain the original dated sales receipt.*

*Proof of purchase date is required with any request for warranty repair. Limited warranty coverage Warranty service is only available from within the country where the products were originally purchased. You may be required to ship products, at your expense, to the authorized service facility for the country where the products were purchased. Kodak will repair or replace products if they fail to function properly during the warranty period, subject to any conditions and/or limitations stated herein. Warranty service will include all labor as well as any necessary adjustments and/or replacement parts.*

*If Kodak is unable to repair or replace a product, Kodak will, at its option, refund the purchase price paid for the product provided the product has been returned to Kodak along with proof of the purchase price paid. Repair, replacement, or refund of the purchase price are the sole remedies under the warranty. If replacement parts are used in making repairs, those parts may be remanufactured, or may contain remanufactured materials. If it is necessary to replace the entire product, it may be replaced with a remanufactured product. Remanufactured products, parts and materials are warranted for the remaining warranty term of the original product, or 90 days after the date of repair or replacement, whichever is longer.*

*Limitations This warranty does not cover circumstances beyond Kodak's control. This warranty does not apply when failure is due to shipping damage, accident, alteration, modification, unauthorized service, misuse, abuse, use with incompatible accessories or attachments (such as third party ink or ink tanks), failure to follow Kodak's operation, maintenance or repacking instructions, failure to use items supplied by Kodak (such as adapters and cables), or claims made after the duration of this warranty. Kodak makes no other express or implied warranty for this product, and disclaims the implied warranties of merchantability and fitness for a particular purpose. In the event that the exclusion of any implied warranty is ineffective under the law, the duration of the implied warranty will Do not subject the camera to temperatures lower than 0 (32° F) or higher than 40° C 24 www.kodak.com/go/easysharecenter Appendix be one year from the purchase date or such longer period as required by law. The option of repair, replacement, or refund is Kodak's only obligation. Kodak will not be responsible for any special, consequential or incidental damages resulting from the sale, purchase, or use of this product regardless of the cause.*

*Liability for any special, consequential or incidental damages (including but not limited to loss of revenue or profit, downtime costs, loss of the use of the equipment, cost of substitute equipment, facilities or services, or claims of your customers for such damages resulting from the purchase, use, or failure of the product), regardless of cause or for breach of any written or implied warranty is expressly disclaimed. The limitations and exclusions of liability set forth herein apply to both Kodak and its suppliers.*

*Your rights Some states or jurisdictions do not allow exclusion or limitation of incidental or consequential damages, so the above limitation or exclusion may not apply to you. Some states or jurisdictions do not allow limitations on how long an implied warranty lasts, so the above limitation may not apply to you. This warranty gives you specific rights, and you may have other rights which vary from state to state or by jurisdiction. Outside the United States and Canada In countries other than the United States and Canada, the terms and conditions of this warranty may be different. Unless a specific Kodak warranty is communicated to the purchaser in writing by a Kodak company, no warranty or liability exists beyond any minimum requirements imposed by law, even though defect, damage, or loss may be by negligence or other act. FCC compliance and advisory This equipment has been tested and found to comply with the limits for a Class B digital device, pursuant to Part 15 of the FCC Rules.*

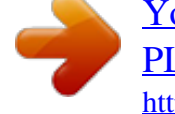

[You're reading an excerpt. Click here to read official KODAK](http://yourpdfguides.com/dref/3208547) [PLAYTOUCH ZI10 user guide](http://yourpdfguides.com/dref/3208547) <http://yourpdfguides.com/dref/3208547>

 *@@@@@@@@MPEG-4 Use of this product in any manner that complies with the MPEG-4 visual standard is prohibited, except for use by a consumer engaging in personal and non-commercial activities. Australian C-Tick N137 www.kodak.com/go/playtouchsupport 25 Appendix Canadian DOC statement DOC Class B Compliance--This Class B digital apparatus complies with Canadian ICES-003.*

*Observation des normes-Classe B--Cet appareil numérique de la classe B est conforme à la norme NMB-003 du Canada. Korean Li-Ion Regulatory 26 www.kodak.com/go/easysharecenter Appendix VCCI Class B ITE Korean Class B ITE China RoHS Eastman Kodak Company Rochester, New York 14650 Kodak, 2010 All screen images are simulated. Kodak and Playtouch are trademarks of Eastman Kodak Company.*

*HDMI, the HDMI Logo, and High-Definition Multimedia Interface are trademarks or registered trademarks of HDMI Licensing LLC. 4H7218\_en www.kodak.com/go/playtouchsupport 27 .*

> [You're reading an excerpt. Click here to read official KODAK](http://yourpdfguides.com/dref/3208547) [PLAYTOUCH ZI10 user guide](http://yourpdfguides.com/dref/3208547) <http://yourpdfguides.com/dref/3208547>